# Tutoriel Carte Collégien

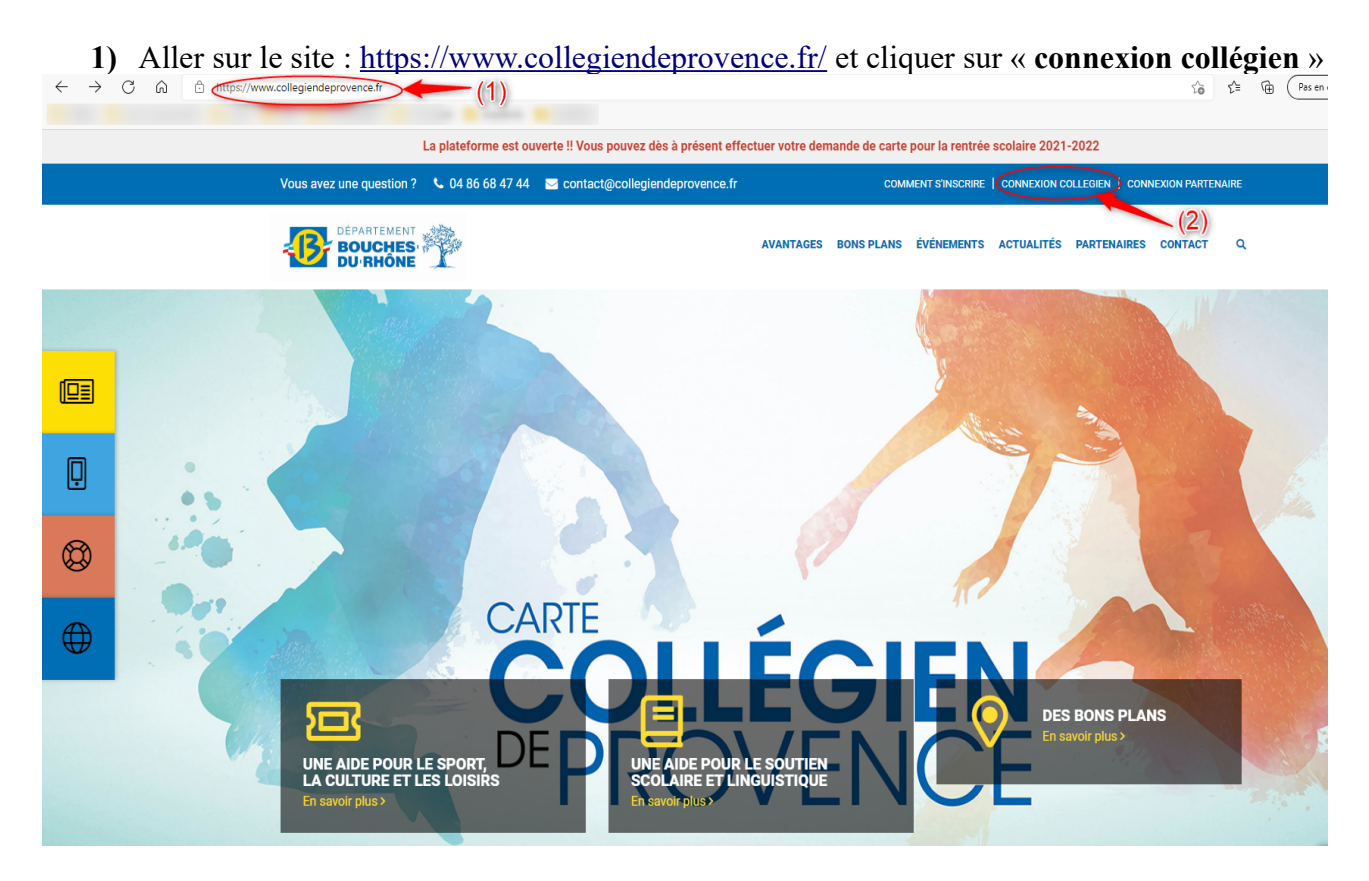

**2)** Saisir le nom d'**utilisateur Sercol** suivi par **@eduprovence.fr** (sans espace)

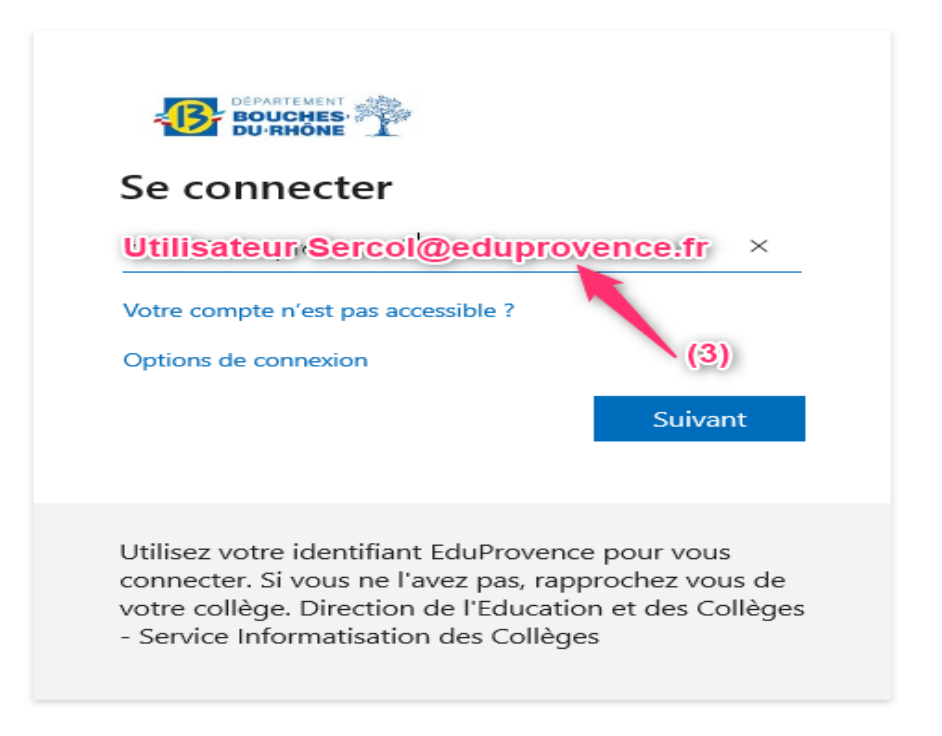

#### **3)** Saisir le **mot de passe Sercol**

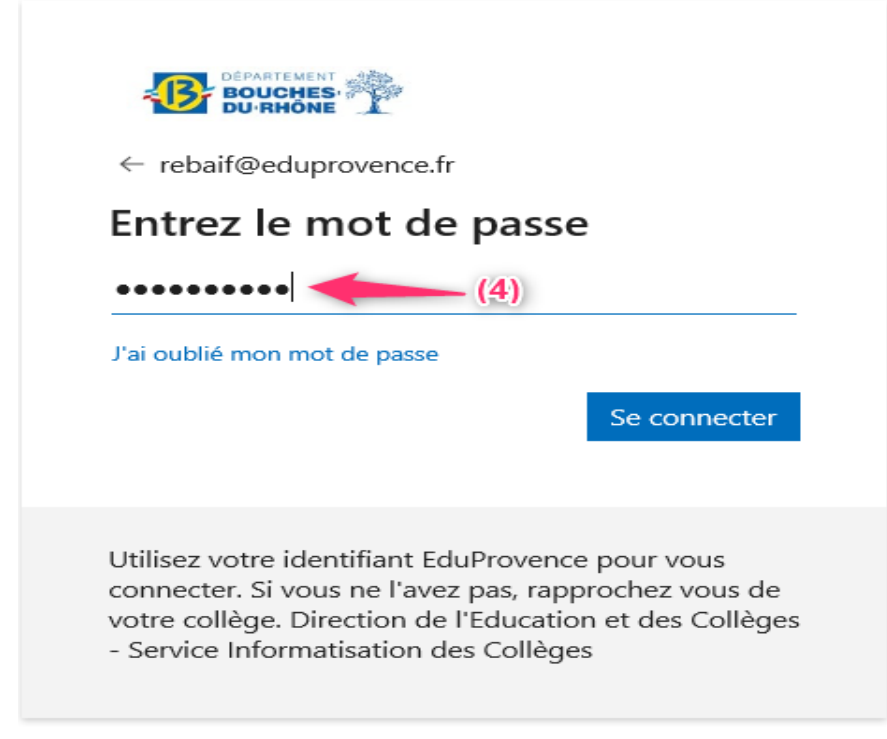

#### **4)** Cliquer sur « **Non** »

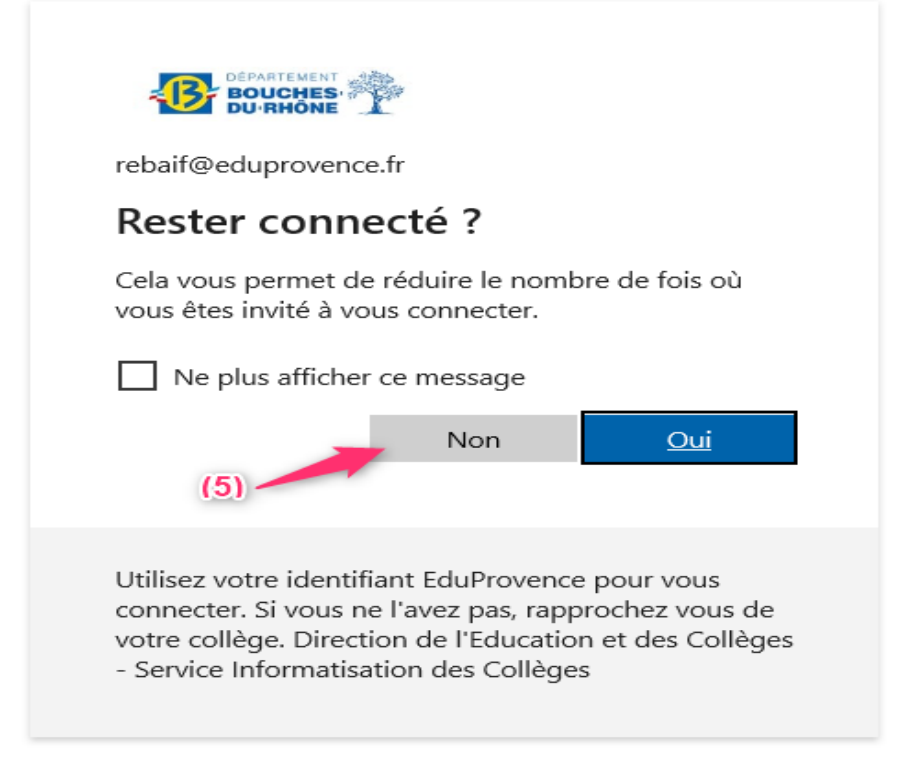

### **5)** Insérer la photo

## **Information importante**

La photo figurera sur la carte Collégien de Provence et servira lors des transactions chez les partenaires.

Cette photo n'est pas un avatar, sont donc interdits les filtres ou photo type Snapchat.

Elle doit respecter certaines normes pour être validée et vous permettre de bénéficier des avantages de la carte « Collégien de Provence » : La photo doit être au format type passeport, récente de moins de 6 mois, nette, sans pliure ni trace, avec un contraste correct, sur fond clair, la tête nue, le visage dégagé, le collégien doit fixer l'objectif avec une expression neutre, les lunettes ne doivent pas masquer les yeux.

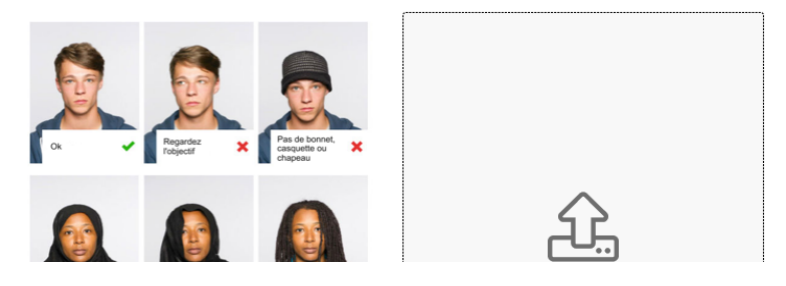

**6)** Finir la procédure